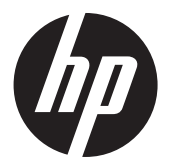

### Telepítési utasítások

HP RP9 beépített 7 hüvelykes felül vagy alul rögzített, ügyfél felé néző kijelző (CFD)

© Copyright 2016 HP Development Company, L.P. Az itt található információk értesítés nélkül változhatnak.

Első kiadás: 2016. február

843844-211

## Mielőtt nekilátna

- 1. Mentsen minden fájlt, kapcsolja ki megfelelően a számítógépet az operációs rendszeren keresztül, majd kapcsolja ki az összes külső eszközt.
- 2. Válassza le a tápkábelt a hálózati aljzatról, és húzza ki a külső eszközöket.
- FIGYELMEZTETÉS: A súlyos sérülés és a számítógép károsodásának elkerülése érdekében a termék telepítése előtt győződjön meg róla, hogy a számítógép váltakozó áramú tápkábele ki van-e húzva a váltakozó áramú fali aljzatból. Ennek elmulasztása az áramütés veszélyének teheti ki Önt.
- FIGYELMEZTETÉS: A forró felületek által okozott sérülések kockázatának csökkentése érdekében tegye lehetővé a rendszer belső részeinek lehűlését, mielőtt hozzájuk ér.
- FIGYELEM! A sztatikus elektromosság károsíthatja a számítógép vagy az opcionális eszközök elektronikus alkatrészeit. A művelet végrehajtása előtt a sztatikus elektromosság kisütése érdekében érintsen meg egy földelt fémtárgyat.
- MEGJEGYZÉS: A jogi és biztonsági tudnivalókat a termékhez mellékelt *Termékkel kapcsolatos tájékoztatásban* találja.
- **2.** Távolítsa el a felső port fedelét rögzítő két csavart  $\bullet$ , majd húzza le a port fedelét a kijelzőfejről <sup>2</sup>.
- MEGJEGYZÉS: Előfordulhat, hogy a csavarfuratok belseje felől finoman meg kell lazítani lapos csavarhúzóval a port fedelét.

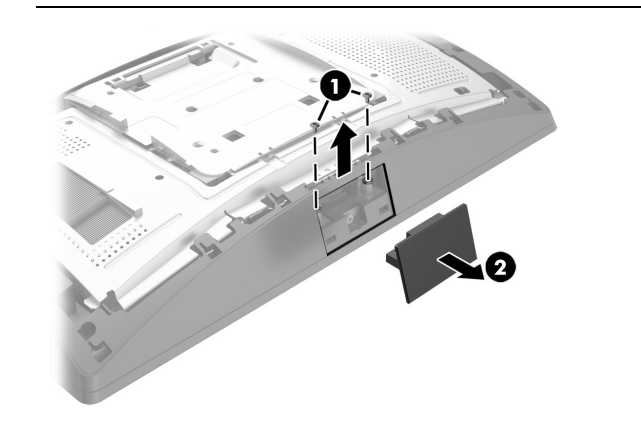

## Terméktámogatás

Látogasson el a következő weboldalra, ahol online férhet hozzá műszaki támogatási információkhoz, önálló megoldást biztosító eszközökhöz, internetes támogatáshoz – emellett közösségi fórumokat és számítástechnikai szakembereket, széles körű, kiterjedt tudásbázist, valamint megfigyelő és diagnosztikai eszközöket érhet el: www.hp.com/support.

- 1. Fektesse az RP9-et puha, tiszta kendővel lefedett lapos felületre képernyővel lefelé.
- 2.Csúsztassa rá a CFD bilincsét az alap alsó oldalára  $\bm{0}$ , majd rögzítse a bilincset a csavarral  $\bm{\mathsf{\Theta}}$ .

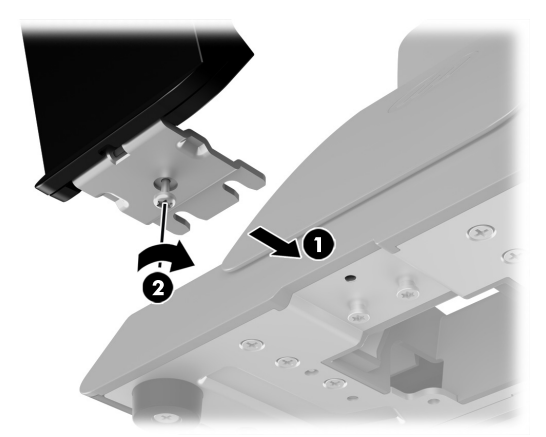

MEGJEGYZÉS: Ha segítségre van szüksége a számítógép telepítéshez való előkészítésében, tekintse át a számítógépéhez mellékelt dokumentációt, illetve keresse meg az adott típus kézikönyvét a következő webhelyen: www.hp.com/support.

# Felül rögzített CFD beszerelése

A felül rögzített CFD-t az RP9 kijelzőfej felső USB-portján keresztül kell telepíteni. A CFD telepítése előtt el kell távolítani a kijelzőfej hátsó fedelét és a felső port fedelét.

**1.** Nyomja kifelé a kijelzőfej hátsó fedelén lévő két reteszt **0**. Csúsztassa felfelé a hátsó fedelet, majd emelje le a kijelzőfejről <sup>2</sup>.

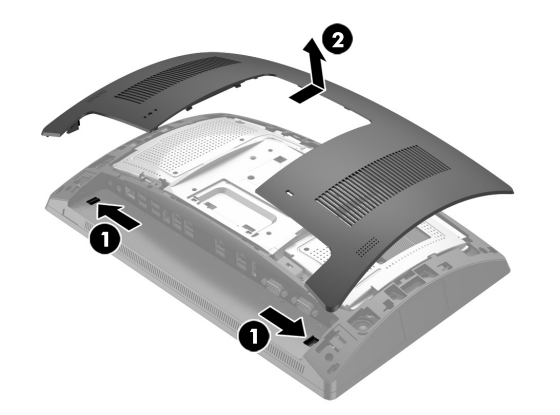

3. Igazítsa a kijelzőfej hátsó fedelén lévő füleket a kijelzőfejen lévő nyílásokhoz. Helyezze a fedelet a kijelzőfejre, majd csúsztassa le a fedelet, hogy az a helyére pattanjon.

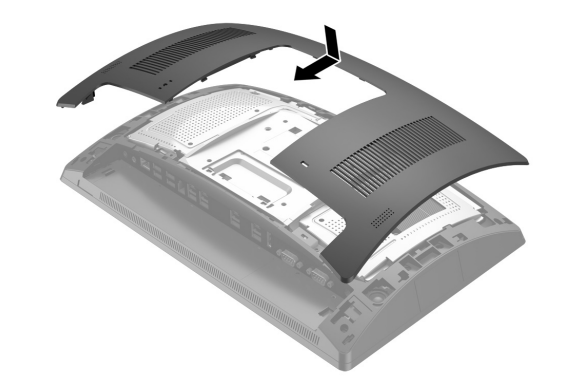

4. Távolítsa el a CFD karjáról a fedelet. Ehhez húzza hátra a fedél tetejét <sup>3</sup>, majd a fedél alját. A CFD-n lévő USB-csatlakozót csatlakoztassa az USB-porthoz 2, és ezután rögzítse a CFD-t a mellékelt csavarral <sup>3</sup>. Helyezze vissza a kar fedelét <sup>3</sup> úgy, hogy a fedél tetejét, majd a fedél alját a karra pattintja.

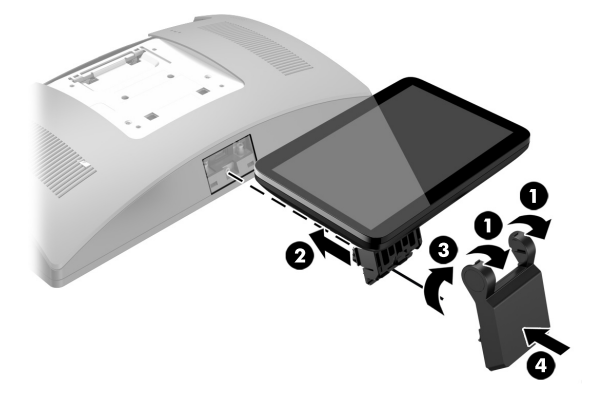

5. Csatlakoztassa a tápkábelt és a külső eszközöket, majd kapcsolja be a számítógépet.

## Felül rögzített CFD eltávolítása

Távolítsa el a CFD karjáról a fedelet. Ehhez húzza hátra a fedél tetejét <sup>0</sup>, majd a fedél alját. Lazítsa meg a CFD-t a kijelzőfejhez rögzítő csavart <sup>2</sup>. nyomja be a CFD kar két oldalain lévő két fület <sup>3</sup>, majd csúsztassa ki a CFD-t az USB-portból <sup>4</sup>.

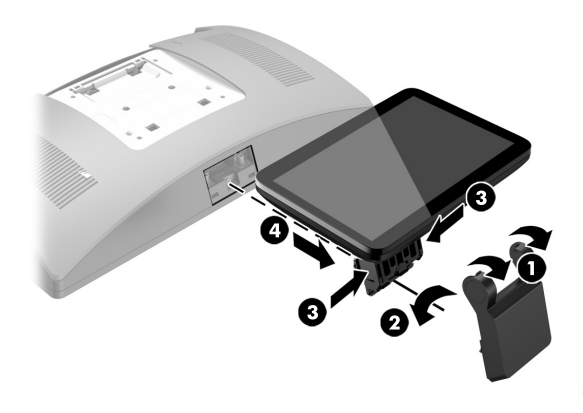

Alul rögzített CFD beszerelése

Az alul rögzített CFD-t az RP9 állvány alapjára kell szerelni.

3. Vezesse felfelé a CFD kábelt az alap középső furatán, és csatlakoztassa a kijelzőfej hátsó oldalán lévő USB-porthoz.

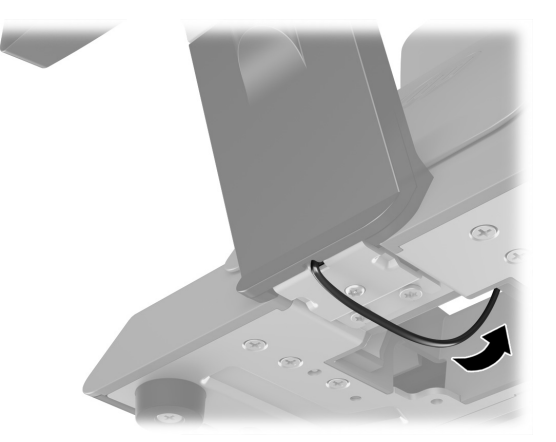

4. Csatlakoztassa a tápkábelt és a külső eszközöket, majd kapcsolja be a számítógépet.

### Visszajelzés a dokumentációval kapcsolatban

A HP elkötelezett, hogy az általa biztosított dokumentumok kielégítsék az Ön igényeit. Annak érdekében, hogy a dokumentumaink minőségét tovább tudjuk javítani, írjon nekünk a doc.feedback@hp.com címre, ha bármilyen javaslata vagy észrevétele van, illetve bármilyen hibát vett észre. A visszajelzés elküldésekor a levélben adja meg a dokumentum címét és a cikkszámát (mely a vonalkódnál található).

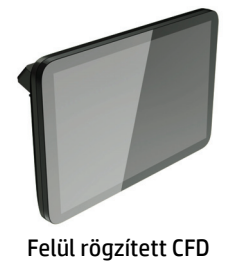

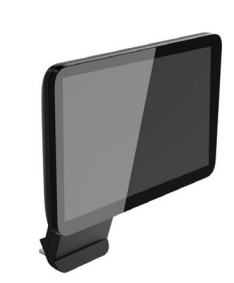

Alul rögzített CFD